## **How do I Block and Delete3** How do I Block and Delete?

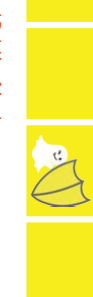

#### **Blocking and Deleting friends Blocking and Deleting friends**

but they could still send them to you. To block or delete a contact: Blocking someone on Snapchat means they will be prevented from sending you Snaps.<br>Chats or viewing your Stories. If you delete someone, they won't receive your Snaps, but they could still send them to you. To block or delete a contact: Chats or viewing your Stories. If you delete someone, they won't receive your Snaps, Blocking someone on Snapchat means they will be prevented from sending you Snaps,

Tap the username you want to block or delete in your 'My Contacts' page.

Tap the gear icon that appears next to their name.

• Tap the gear icon  $\sum_{i=1}^{\infty}$  that appears next to their name. • Select 'Block' to prevent Snaps, Chats or from them viewing your Stories.

• Select 'Delete' to remove them from your friends list.

To unblock a user: To unblock a user:

• Tap the username, then tap the gear icon  $\sum$  next to their name. Tap the username, then tap the gear icon next to their name. • Select 'Unblock' and the user will be added back to your friends list.

Note: Full terms of use can be found here: www.snapchat.com/terms Full terms of use can be found here: www.snapchat.com/terms

### How can I stay in control? **How can I stay in control?**

#### Changing Your Privacy Settings **Changing Your Privacy Settings**

isn't your friend tries to send you a Snap, you'll receive a notification that they added you, By default, only users you add to your friends list can send you Snaps. If someone who isn't your friend tries to send you a Snap, you'll receive a notification that they added you, By default, only users you add to your friends list can send you Snaps. If someone who

To change who can send you Snaps: but will only receive the Snap when you add them to your friends list. To change who can send you Snaps: but will only receive the Snap when you add them to your friends list.

• Tap ghost on the camera screen to access your profile, then tap the Tap ghost on the camera screen to access your profile, then tap the

• Tap the 'gear icon **E.** the upper-right corner of the screen. gear icon the upper-right corner of the screen. Send me Snaps...' option and choose either:

• 'Everyone' - This allows anyone to send you Snaps (even strangers). • 'My Friends' - Only your friends are able to send you Snaps.

To change who can send you Stories To change who can send you Stories

• Swipe right on the camera screen to access your profile, then tap the • Tap the 'gear icon 53 on the upper-right corner of the screen. gear icon on the upper-right corner of the screen. Swipe right on the camera screen to access your profile, then tap the View my Stories...' option and choose either:

• 'Everyone' - This allows anyone to see your Stories (even strangers). • 'My Friends' - Only your friends are able to send you Snaps.

• 'Custom' - This allows you to choose which friends can see your stories.

**Note:** To clear a conversation, tap ghost, then tap the gear in the top right hand corner and scroll down to find 'Clear Conversations

# Where can I go for further support?

Snapchat Safety Centre: www.snapchat.com/safety Snapchat Safety Centre: www.snapchat.com/safety

Snapchat Support: https://support.snapchat.com Snapchat Support: https://support.snapchat.com

A Parents' Guide to Snapchat from ConnectSafely: www.connectsafely.org/wp-content/uploads/snapchat\_parents\_guide.pdf www.connectsafely.org/wp-content/uploads/snapchat\_parents\_guide.pdf A Parents' Guide to Snapchat from ConnectSafely:

Latest changes on Snapchat Blog: http://blog.snapchat.com Latest changes on Snapchat Blog: http://blog.snapchat.com

UK Safer Internet Centre: www.saferinternet.org.uk UK Safer Internet Centre: www.saferinternet.org.uk

Professionals Online Safety Helpline: www.saferinternet.org.uk/helpline Professionals Online Safety Helpline: www.saferinternet.org.uk/helpline

Report Child Abuse Images to IWF: www.iwf.org.uk Report Child Abuse Images to IWF: www.iwf.org.uk

Report abuse or grooming to CEOP: http://ceop.police.uk Report abuse or grooming to CEOP: http://ceop.police.uk

Get Connected Helpline: www.getconnected.org.uk Get Connected Helpline: www.getconnected.org.uk

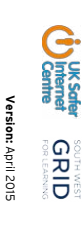

**Version:**April 2015

Co-funded by the European Union

Co-funded by the European Union

# Where can I go for further support?<br>
Snapc<br/> **Snapchat-Checklist** Snapchat-Checklist

□ What is Snapchat? **What is Snapchat?**

D How can I stay in control? **How can I stay in control?**

D How do I find all my friends? **How do I find all my friends?**

o **How do I block and delete? How do I block and delete?**

o How do I report a problem? **How do I report a problem?**

U What else can I do on Snapchat? **What else can I do on Snapchat?**

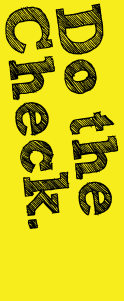

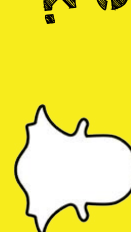

#### **What is Snapchat? What is Snapchat?**

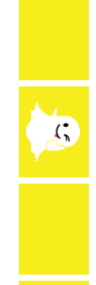

any reason. Upon registration "Team Snapchat' will automatically send you a series of<br>'Snaps' to take you through the basics. Opened Snaps typically cannot be retrieved from Snapchat's servers by anyone, for a Snap, Snapchat's system is designed to automatically delete it from their servers. so it feels like socialising without leaving a trail behind you. Once everyone has viewed add text and drawings and send them to people. These 'Snaps' aren't saved by default Snapchat is a photo messaging app with a twist. Users can take photos, record videos, 'Snaps' to take you through the basics. any reason. Upon registration 'Team Snapchat' will automatically send you a series of Opened Snaps typically cannot be retrieved from Snapchat's servers by anyone, for a Snap, Snapchat's system is designed to automatically delete it from their servers. so it feels like socialising without leaving a trail behind you. Once everyone has viewed add text and drawings and send them to people. These 'Snaps' aren't saved by default Snapchat is a photo messaging app with a twist. Users can take photos, record

#### Age restrictions **Age restrictions**

knowledge that a user is under the age of 13 they will terminate the account. the account can be deleted by going to https://accounts.snapchat.com/accounts/ to use the app. If a child is under the age of 13 and has created a Snapchat account age of 13. Teens aged 13-17 should have permission from a parent or legal guardian Snapchat is for people over the age of 13. It is not intended for children under the knowledge that a user is under the age of 13 they will terminate the account. delete\_accountthe account can be deleted by going to to use the app. If a child is under the age of 13 and has created a Snapchat account age of 13. Teens aged 13-17 should have permission from a parent or legal guardian Snapchat is for people over the age of 13. It is not intended for children under the account and entering the child's username and password. If Snapchat obtains and entering the child's username and password. If Snapchat obtains https://accounts.snapchat.com/accounts/

Snapchat at: https://accounts.snapchat.com/accounts/password\_reset\_request Note: If you forget your password you can submit a password reset request to Snapchat at: If you forget your password you can submit a password reset request to https://accounts.snapchat.com/accounts/password\_reset\_request

## How do I find all my friends? **How do I find all my friends?**

#### $\begin{picture}(20,5) \put(0,0){\line(1,0){155}} \put(15,0){\line(1,0){155}} \put(15,0){\line(1,0){155}} \put(15,0){\line(1,0){155}} \put(15,0){\line(1,0){155}} \put(15,0){\line(1,0){155}} \put(15,0){\line(1,0){155}} \put(15,0){\line(1,0){155}} \put(15,0){\line(1,0){155}} \put(15,0){\line(1,0){155}} \put(15,0){\line(1,0){155}} \put$ ¢ R  $\dot{a}$ Ą

#### Finding and Adding Friends **Finding and Adding Friends**

- Tap the ghost on the camera screen. Tap the ghost on the camera screen.
- To add a friend who has added you, tap 'Added me', locate their username in the list, then tap the plus icon H next to their name tap the plus icon next to their name. To add a friend who has added you, tap 'Added me', locate their username in the list, then
- To add friends from your device's contact list, tap the address book icon you can invite via SMS. Snapchat accounts will be displayed, along with friends who don't have Snapchat, who be prompted to verify your phone number). Once verified, all of your phone contacts with you can invite via SMS. Snapchat accounts will be displayed, along with friends who don't have Snapchat, who be prompted to verify your phone number). Once verified, all of your phone contacts with To add friends from your device's contact list, tap the address book icon (you may Aew no/)
- To add friends who aren't in your list of contacts, tap the 'Add Friend' icon in their Snapchat username. Tap the plus icon  $\pm$  to add them as a friend. in their Snapchat username. Tap the plus icon to add them as a friend. To add friends who are the  $\sim$  and  $\sim$  and  $\sim$  in your lists of contacts, tap then the  $\sim$  and the  $\sim$  and type  $\sim$
- If you don't want friends to find you through your phone number: If you don't want friends to find you through your phone number:
- Tap ghost on the camera screen, then tap the gear icon [3] in the upper-right corner. upper-right corner. Tap ghost on the camera screen, then tap the gear icon in the
- Tap 'Mobile Number
- Untick 'Allow my friends to find me' to unlink your phone number.

## How do I report a problem? **How do I report a problem?**

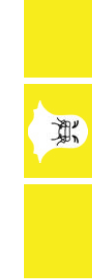

enjoyably. They don't tolerate 'Snaps' that share: enjoyably. They don't tolerate 'Snaps' that share: respect their users need for this to be balanced against being able to use the app safely and respect their users need for this to be balanced against being able to use the app safely and Snapchat is about sharing moments and having fun. They encourage self-expression but Snapchat is about sharing moments and having fun. They encourage self-expression but

- Pornography, Nudity or sexually suggestive involving people under the age of 18 Pornography, Nudity or sexually suggestive involving people under the age of 18 • Young People (under 18s) engaged in activities physically dangerous and harmful Young People (under 18s) engaged in activities physically dangerous and harmful
- Invasions of privacy or Impersonation Invasions of privacy or Impersonation
- Threats, Harassment or Bullying Threats, Harassment or Bullying • Self-Harm Self-Harm

from using Snapchat in the future. Snapchat may remove this type of content, suspend accounts sending it and prohibit them from using Snapchat in the future. Snapchat may remove this type of content, suspend accounts sending it and prohibit them

Snapchat's reporting functions are the same across all devices. Mobile and tablet users Snapchat's reporting functions are the same across all devices. Mobile and tablet users can icon and choosing find all the reporting routes by tapping on the ghost on the camera screen; tapping the gear find all the reporting routes by tapping on the ghost on the camera screen; tapping the gear<br>icon  $\prod\limits$  and choosing 'Support'. Desktop users can follow the links below for reporting: '. Desktop users can follow the links below for reporting:

- Inappropriate Content: https://support.snapchat.com/co/inapp Inappropriate Content: https://support.snapchat.com/co/inappropriate priate
- Harassment: https://support.snapchat.com/co/harassment Harassment: https://support.snapchat.com/co/harassment

Impersonation:

• Impersonation: https://support.snapchat.com/co/impersonation https://support.snapchat.com/co/impersonation - Another Abuse of Safety issue: https://support.snapchat.com/co/other-abuse Another Abuse of Safety issue: https://support.snapchat.com/co/other-abuse

## What else can I do on Snapchat?

 $\frac{1}{\sqrt{2}}$ 

**What else can I do on Snapchat?**

#### Geofilters **Geofilters**

neighbourhoods' and their unique designs will change from place-to-place, so require your<br>devices location settings to be enabled. Remember, if you add a Geoffiter to your Snap or **Video Chat** Story, you're publicising your whereabouts to anyone you share it with. Story, you're publicising your whereabouts to anyone you share it with. devices location settings to be enabled. Remember, if you add a Geofilter to your Snap or neighbourhoods' and their unique designs will change from place-to-place, so require your This is a fun way to share where you are through filter overlays. They are specific to This is a fun way to share where you are through filter overlays. They are specific to

## Video Chat

be in a two way video chat be in a two-way video chat. and holds the blue 'Here' icon on their screen at the same time you do, you'll immediately and holds the blue 'hold the blue 'Here' icon to immediately start video chatting. When your friend presses hold the blue ' When you and a friend are both present in Chat, the yellow icon will turn blue. Press and When you and a friend are both present in Chat, the yellow icon will turn blue. Press and ' icon to immediately start video chatting. When your friend presses ' icon on their screen at the same time you do, you'll immediately

## **Stories**

' Wy Stories' string Snaps together to create a narrative that lasts for 24 hours. Depending<br>on their privacy settings, the photos and videos added to a Story can be viewed by either all Snapchatters, just the user's friends, or a customized group. all Snapchatters, just the user's friends, or a customized group. on their privacy settings, the photos and videos added to a Story can be viewed by either 'My Stories' string Snaps together to create a narrative that lasts for 24 hours. Depending

#### Our Stories **Our Stories**

community perspective with lots of different points view. community perspective with lots of different points view. the option to contribute Snaps to the Our Story. The end result is a Story told from a the option to contribute Snaps to the Our Story. The end result is a Story told from a Users who have their location services on at the same event location will be given Users who have their location services on at the same event location will be given 'Our Stories' are a stream of user submitted Snaps from various locations and events 'Our Stories' are a stream of user submitted Snaps from various locations and events.